## **Справочная информация**

## **о способах получения справки об исполнении налогоплательщиком (плательщиком сбора, плательщиком страховых взносов, налоговым агентом) обязанности по уплате налогов, сборов, страховых взносов, пеней, штрафов, процентов**

Согласно требованиям к заявкам и порядка их подачи Положения о конкурсе на предоставление грантов Губернатора Ханты-Мансийского автономного округа - Югры на развитие гражданского общества среди физических лиц, к заявке должна быть прикреплена справка по форме, утвержденной приказом Федеральной налоговой службы Российской Федерации от **20.01.2017 № ММВ-7-8/20@, по состоянию на дату не ранее чем за 1 месяц до даты подачи заявок на конкурс**.

Получить данный документ можно следующими способами:

- 1. Обратиться в ИФНС лично;
- 2. Через Личный кабинет налогоплательщика [https://lkfl2.nalog.ru/;](https://lkfl2.nalog.ru/)

Расскажем о каждом из низ подробней:

1. Справка по налогам и сборам на бумаге выдается по письменному запросу. Заявление подается в установленной форме. Вы можете скачать его [\(https://www.nalog.ru/rn77/yul/interest/debts/chek/#title2\)](https://www.nalog.ru/rn77/yul/interest/debts/chek/#title2) и заполнить заранее или попросить бланк непосредственно в ИФНС и заполнить его там. Если собираетесь заполнять форму в налоговой, не забудьте выписать свой ИНН или сфотографировать свидетельство - в заявлении придется указать номер. Вы можете выбрать, как получить справку: лично или по почте. Если забудете поставить галочку в соответствующей графе, справку вам направят по почте. Если забудете указать в запросе дату, по состоянию на которую хотите получить информацию, или впишете будущую дату, справку сформируют на дату регистрации запроса в ИФНС.

Документ должен быть сформирован инспекцией и передан налогоплательщику в течение 10 рабочих дней с момента подачи заявления.

2. Чтобы заказать справку в электронной форме, вы должны сначала оформить усиленную квалифицированную электронную подпись. Электронная подпись — это способ подтвердить личность заявителя.

Отправить запрос на получение справки можно через Личный кабинет налогоплательщика <https://lkfl2.nalog.ru/>

В заявлении заполняются следующие реквизиты:

- 3. наименование, ИНН, адрес налогоплательщика;
- 4. реквизиты инспекции, в которую подается запрос;
- 5. код запроса (в нашем случае это 2);
- 6. дату, на которую нужно сформировать сведения.

## **Подробная инструкция получения справки**

через личный кабинет налогоплательщика **https://lkfl2.nalog.ru/**

1) Зайти на сайт https://lkfl2.nalog.ru/ в свой личный кабинет налогоплательщика (можно также через Госуслуги), см. слайд ниже

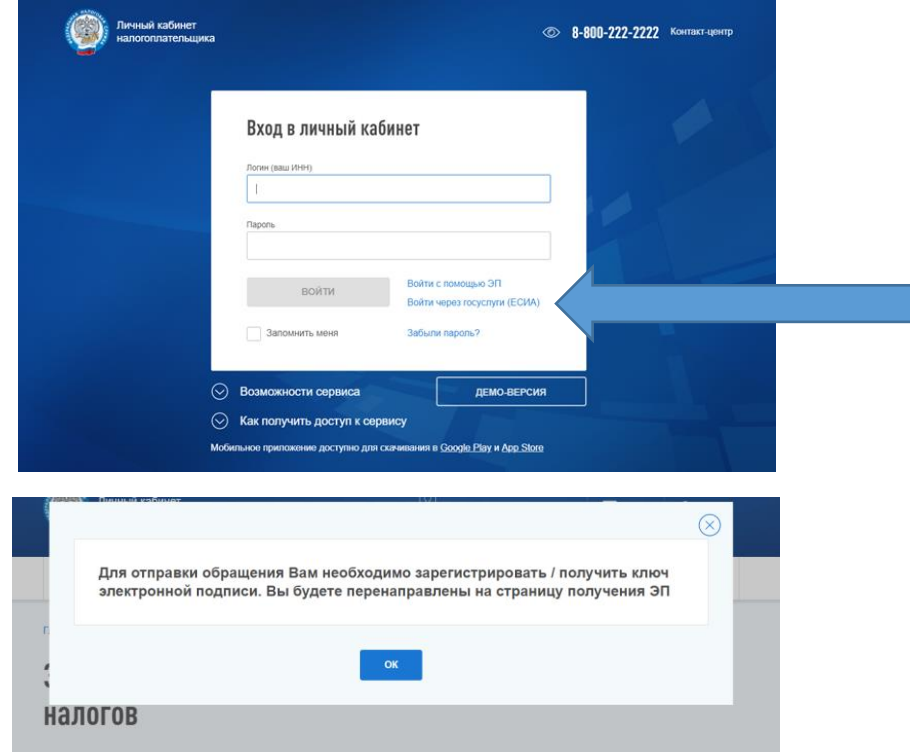

Получить электронную подпись для взаимодействия с налоговыми органами в электронной форме можно абсолютно бесплатно через «Личный кабинет» в разделе «Профиль». Сертификат ключа проверки электронной подписи действует в течение одного года. По истечении срока действия сертификата ключа налогоплательщику необходимо самостоятельно получить новый сертификат через «Личный кабинет».

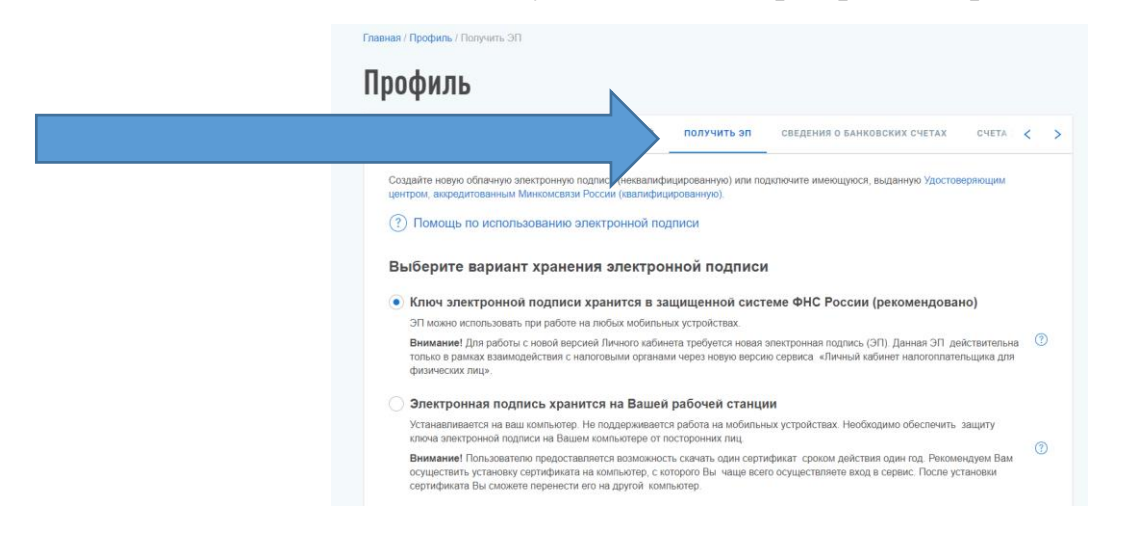

2) Если у вас уже имеется Электронная подпись, зайдите в раздел «Жизненные ситуации». Выберите в подразделе «Документы и справки» пункт «Запрос справки об исполнении обязанности по оплате налогов». Портал сам заполнит все графы.

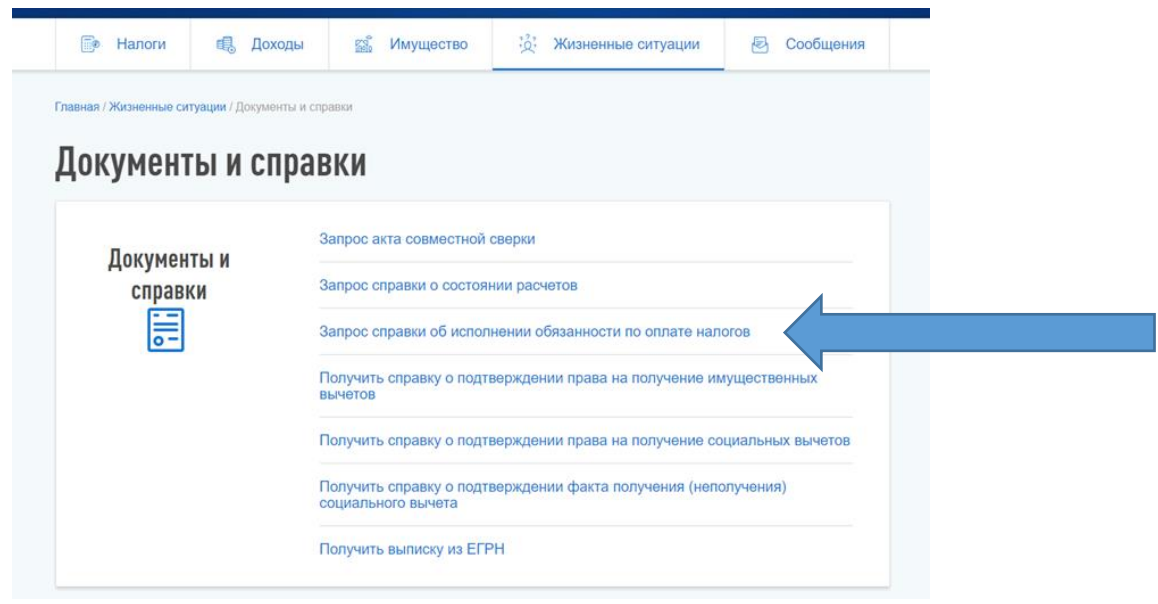

3) Нажмите кнопку «Проверить», чтобы программа проверила данные и сформировала заявление, см. слайд ниже

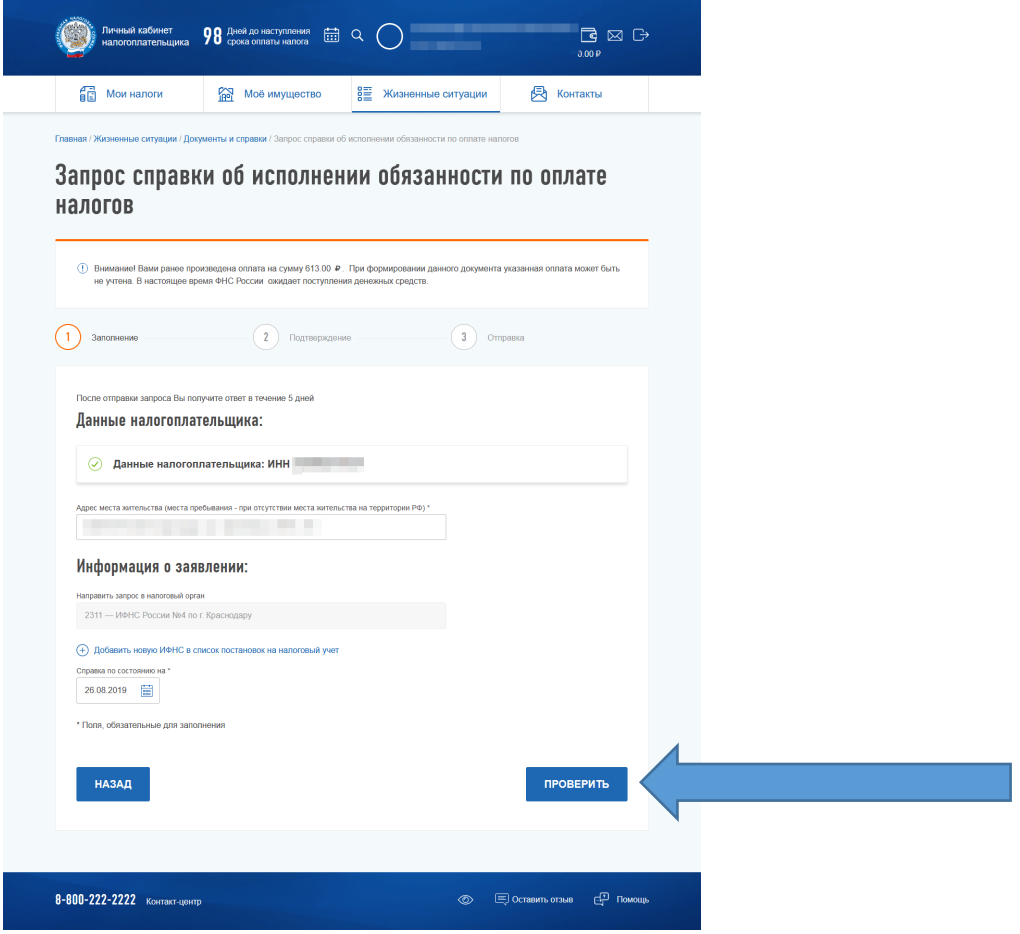

4) После этого введите пароль к сертификату ЭП и нажмите кнопку «Отправить», см. слайд ниже

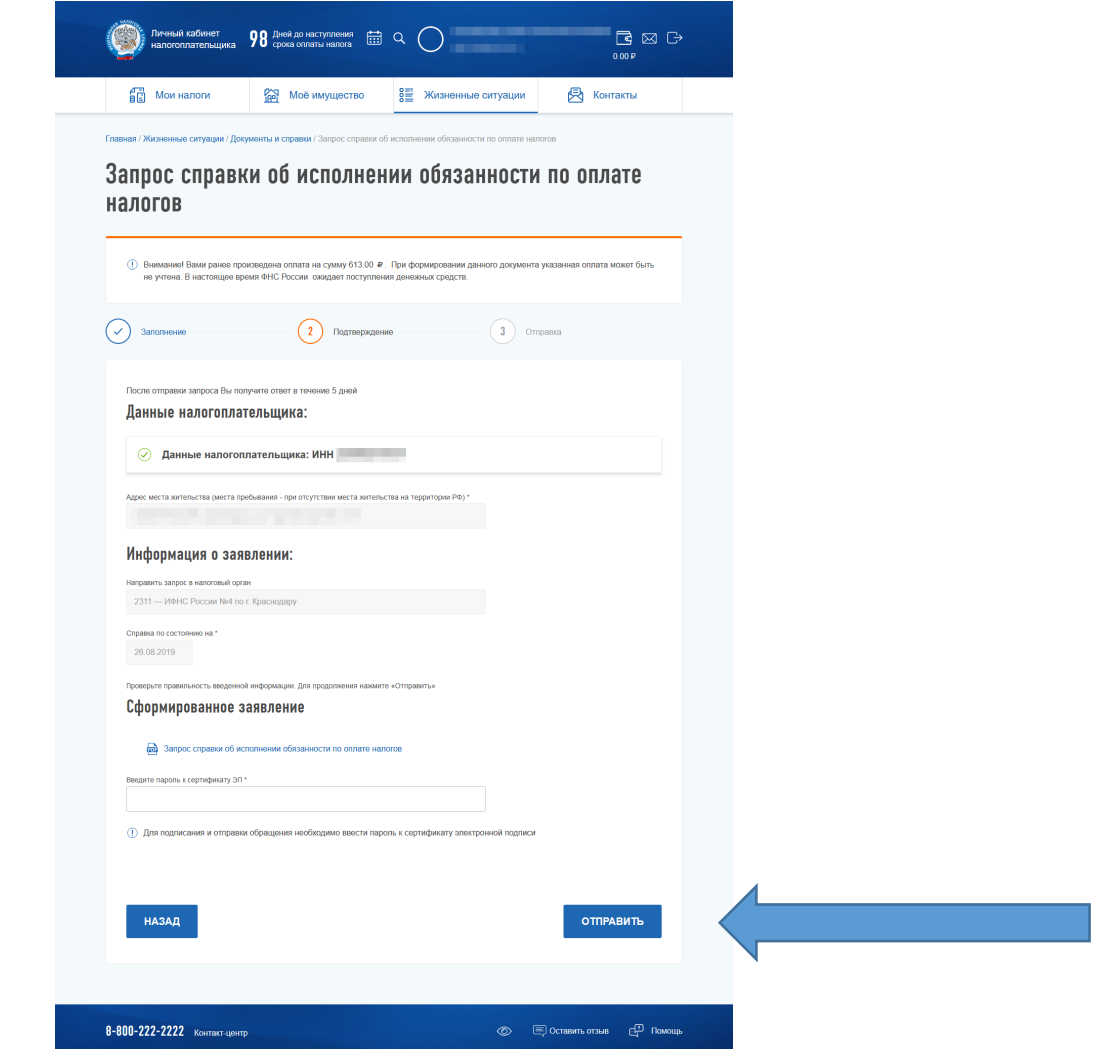

В ответ ФНС выдаст форму, аналогичную бумажной.

Срок ответа по ТКС составляет от 15 минут.